# **Hospice Care Billing Examples**

Page updated: September 2020

Examples in this section are to assist providers in billing hospice care services on the *UB-04* claim form. For general hospice care billing information, refer to the Hospice Care and *Hospice Care: General Billing Instructions* sections in this manual. Refer to the *UB-04 Completion: Outpatient Services* section of this manual for instructions to complete claim fields not explained in the following example. For additional claim preparation information, refer to the *Forms: Legibility and Completion Standards* section.

**Billing Tips:** When completing claims, do not enter the decimal points in ICD-10-CM codes or dollar amounts. If requested information does not fit neatly in the *Remarks* field (Box 80) of the claim, type it on an 8½ by 11-inch sheet of paper and attach it to the claim.

# **"From-Through" Billing Of General Inpatient Hospice Care**

*Figure 1. "From-through" billing of general inpatient hospice care.*

*This is a sample only. Please adapt to your billing situation.*

In this case, a man age 64 years old who has no Medicare health coverage has terminal liver cancer. He has elected Medi-Cal hospice coverage and is admitted to the hospital in June 2016 on three separate occasions (three days each visit) for monitoring and adjustment of pain medications. The man's general inpatient care days require authorization.

Enter the two-digit facility type code "81" (special facility – hospice [non-hospital based]) and one-character claim frequency code "1" as "811" in the *Type of Bill* field (Box 4).

On claim line 1, enter the description of the service rendered (inpatient care) in the *Description* field (Box 43) and the beginning date of service (June 1, 2016) in six-digit format in the *Service Date* field (Box 45) as 060116. No other information is entered on this line.

On claim line 2, enter the specific days the services were rendered (6/1, 3, 4, 16, 17, 18, 25, 26 and 27) in the *Description* field (Box 43). Enter code "0656" in the *Revenue Code* field (Box 42) to indicate that this is a general inpatient care (no respite)/hospice general care service. Enter the procedure code (HCPCS code T2045) in the *HCPCS/Rates* field (Box 44) with "through" date of service (June 27, 2016) in the *Service Date* field (Box 45) as 062716.

Enter a "9" in the *Service Units* field (Box 46) on claim line 2 to indicate the number of days the man received inpatient care. Enter the usual and customary charges in the *Total Charges* field (Box 47). Enter Code 001 in the *Revenue Code* column (Box 42, line 23) to designate that this is the total charge line and enter the totals of all charges in the *Totals* field (Box 47, line 23).

Enter "O/P Medi-Cal" to indicate the type of claim and payer in the *Payer Name* field (Box 50). The hospice provider number is placed in the *NPI* field (Box 56).

Enter the entire 11-digit *Treatment Authorization Request* number in the *Treatment Authorization Codes* field (Box 63).

An appropriate ICD-10-CM diagnosis code is entered in Box 67. Because this claim is submitted with a diagnosis code, an ICD indicator is required in the white space below the *DX* field (Box 66). An indicator is required only when an ICD-10-CM/PCS code is entered on the claim.

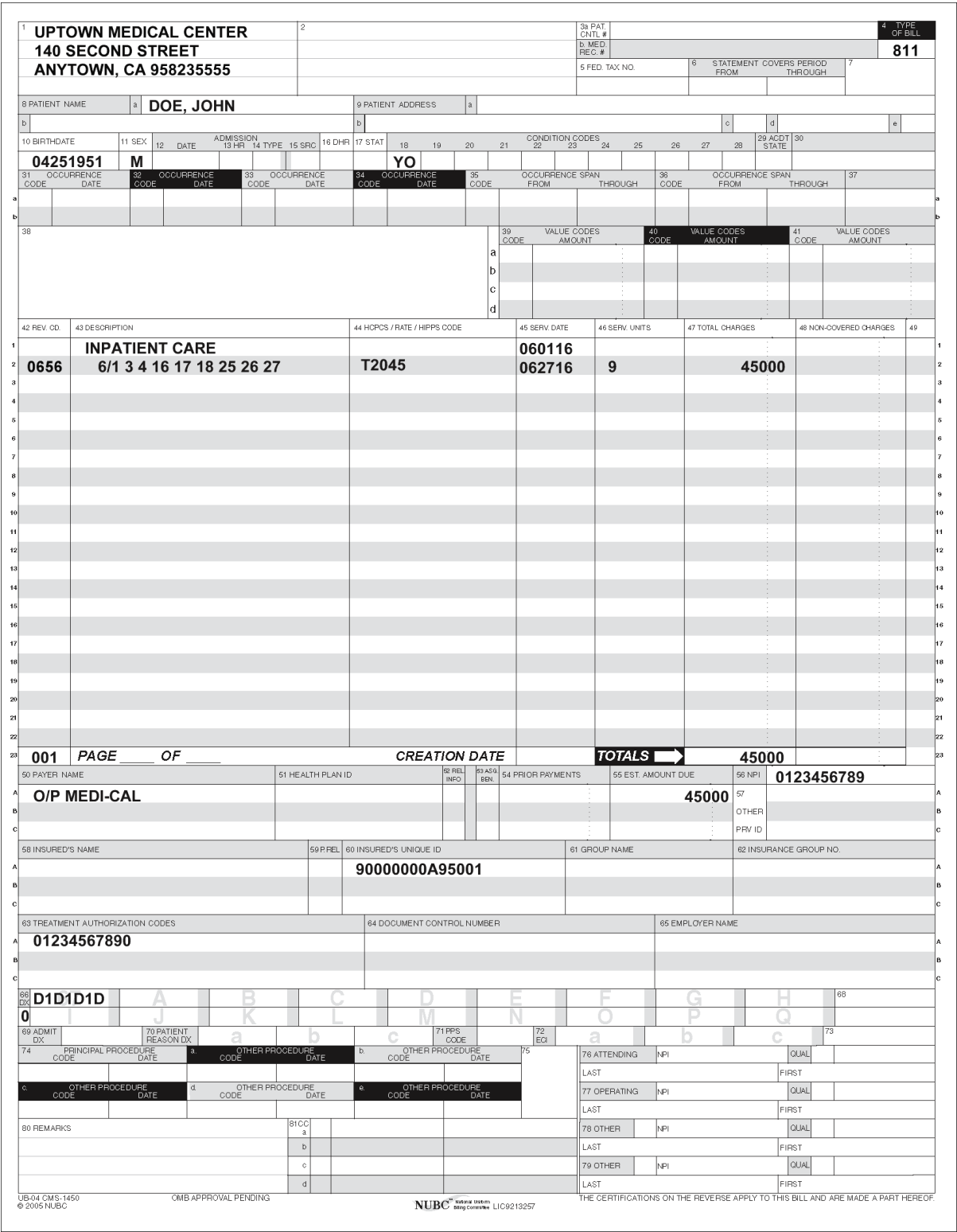

### **Figure 1:** "From-Through" Billing of General Inpatient Hospice Care

# **Room and Board Billing**

*Figure 2. Room and board billing.*

*This is a sample only. Please adapt to your billing situation.*

In this case a hospice provider is billing for room and board for a woman age 54 years old who has no Medicare health coverage and has Alzheimer's disease. She has elected Medi-Cal hospice coverage for monitoring and adjustment of pain medications. She has value code 23 and a Share of Cost (SOC) of \$100. Enter code 23 in the *Code* column (Box 39) and 10000 in the *Value Codes Amount* column (Box 39).

Enter the two-digit facility type code and one-character claim frequency code (for a total of three characters) in the *Type of Bill* field (Box 4). To obtain the correct facility type code, providers should contact the facility where the hospice recipient resides. This example shows type of bill code "26" (Nursing Facility Level B) and one-character claim frequency code "1" as "261" in the *Type of Bill* field (Box 4).

Enter revenue code 658 (room and board) in the *Revenue Code* field (Box 42).

On claim line 1, enter the description of the service rendered (room and board) in the *Description* field (Box 43) and the beginning date of service (October 1, 2015) in six-digit format in the *Service Date* field (Box 45) as 100115. No other information is entered on this line.

On claim line 2 enter the specific days the service was rendered (10/1, 2, 3, 4 and 5) in the *Description* field (Box 43). Enter the "through" date of service (October 5, 2015) in the *Service Date* field (Box 45) as 100515.

Enter a 5 in the *Service Units* field (Box 46) on claim line 2 to indicate the number of days the woman received room and board services. Enter the usual and customary charges in the *Total Charges* field (Box 47). Enter Code 001 in the *Revenue Code* column (Box 42, line 23) to designate that this is the total charge line and enter the totals of all charges in the *Totals* field (Box 47, line 23).

Enter "O/P Medi-Cal" to indicate the type of claim and payer in the *Payer Name* field (Box 50). The hospice provider number is placed in the *NPI* field (Box 56).

An appropriate ICD-10-CM diagnosis code is entered in the Box 67. Because this claim is submitted with a diagnosis code, an ICD indicator is required in the white space below the *DX* field (Box 66). An indicator is required only when an ICD-10-CM/PCS code is entered on the claim.

The NPI of the facility in which the recipient resides is entered in the *Operating* field (Box 77).

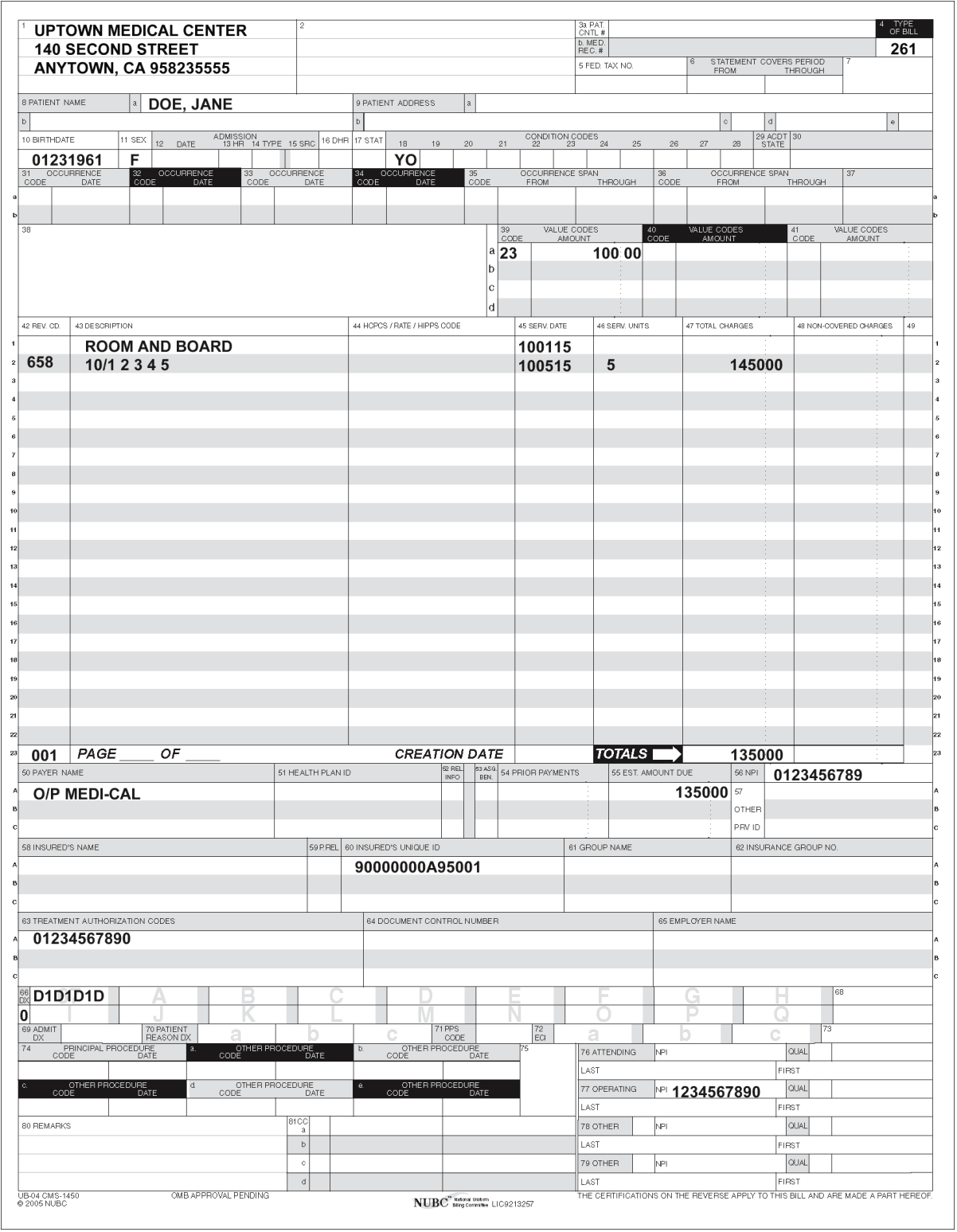

**Figure 2:** Room and Board Billing.

## **Routine Home Care Billing**

*Figure 3. Routine home care billing with service intensity add-on (SIA).*

*This is a sample only. Please adapt to your billing situation.*

In this case, a hospice provider is billing for routine home care for a 53-year-old woman. She has elected Medi-Cal hospice coverage.

Enter the two-digit facility type code and one-character claim frequency (for a total of three characters) in the *Type of Bill* field (Box 4). To obtain the correct facility type code, providers should contact the facility where the hospice recipient resides. This example shows type of bill code "81" (specialty facility – inpatient) and one-character claim frequency code "1" as "811" in the *Type of Bill* field (Box 4).

Enter the *Admission Date* (Box 12) to indicate the hospice recipient's start of certification period (May 4, 2018) in six-digit format as 050418.

Enter the *Patient Status* (Box 17), value "41," in two-digit format to indicate the patient is "expired in a medical facility."

Enter revenue codes 650 (routine home care [high rate]) for 60 days of care, 659 (routine home care (low rate)) for 61+ days of care and 552 (routine home care, SIA) for services provided in the last seven days of a recipient's life, in the *Revenue Code* field (Box 42).

On claim line 1, enter the description of the service rendered (routine home care high) in the *Description* field (Box 43) and the beginning date of service (May 4, 2018) in six-digit format in the *Service Date* field (Box 45) as 050418. No other information is entered on this line.

On claim line 2 enter the "through" date of service (July 2, 2018) in the *Service Date* field (Box 45) as 070218.

On claim line 4, enter the description of the service rendered (routine home care low) in the *Description* field (Box 43) and the beginning date of service (July 3, 2018) in six-digit format in the *Service Date* field (Box 45) as 070318. No other information is entered on this line.

On claim line 5 enter the "through" date of service (July 9, 2018) in the *Service Date* field (Box 45) as 070918.

On claim line 7, enter the description of the routine home care (high rate) service rendered (RHC SIA) in the *Description* field (Box 43) and the beginning date of service (July 3, 2018) in six-digit format in the *Service Date* field (Box 45) as 070318. No other information is entered on this line.

On claim line 8 enter the specific days the routine home care SIA service was rendered (07/3, 4, 5, 6, 7, 8, 9) in the *Description* field (Box 43). Enter the "through" date of service (July 9, 2018) in the *Service Date* field (Box 45) as 070918.

Enter a 60 in the *Service Units* field (Box 46) on claim line 2 to indicate the 60 days the woman received routine home care (high rate) services.

Enter a 7 in the *Service Units* field (Box 46) on claim line 5 to indicate the seven days the woman received routine home care (low rate) services.

Enter a 112 in the *Service Units* field (Box 46) on claim line 8 to indicate the seven days the woman received routine home care SIA services (SIA increments at 15 minutes each, for up to four hours per day. This is 16 units per day, for up to seven days, which is 112 units).

Enter the usual and customary charges in the *Total Charges* field (Box 47) for both claim lines. Enter Code 001 in the *Revenue Code* column (Box 42, line 23) to designate that this is the total charge line and enter the totals of all charges in the *Totals* field (Box 47, line 23).

Enter "O/P Medi-Cal" to indicate the type of claim and payer in the *Payer Name* field (Box 50). The hospice provider number is placed in the *NPI* field (Box 56).

An appropriate ICD-10-CM diagnosis code is entered in Box 67. Because this claim is submitted with a diagnosis code, an ICD indicator is required in the white space below the *DX* field (Box 66). An indicator is required only when an ICD-10-CM/PCS code is entered on the claim.

The NPI of the facility in which the recipient resides is entered in the *Operating* field (Box 77).

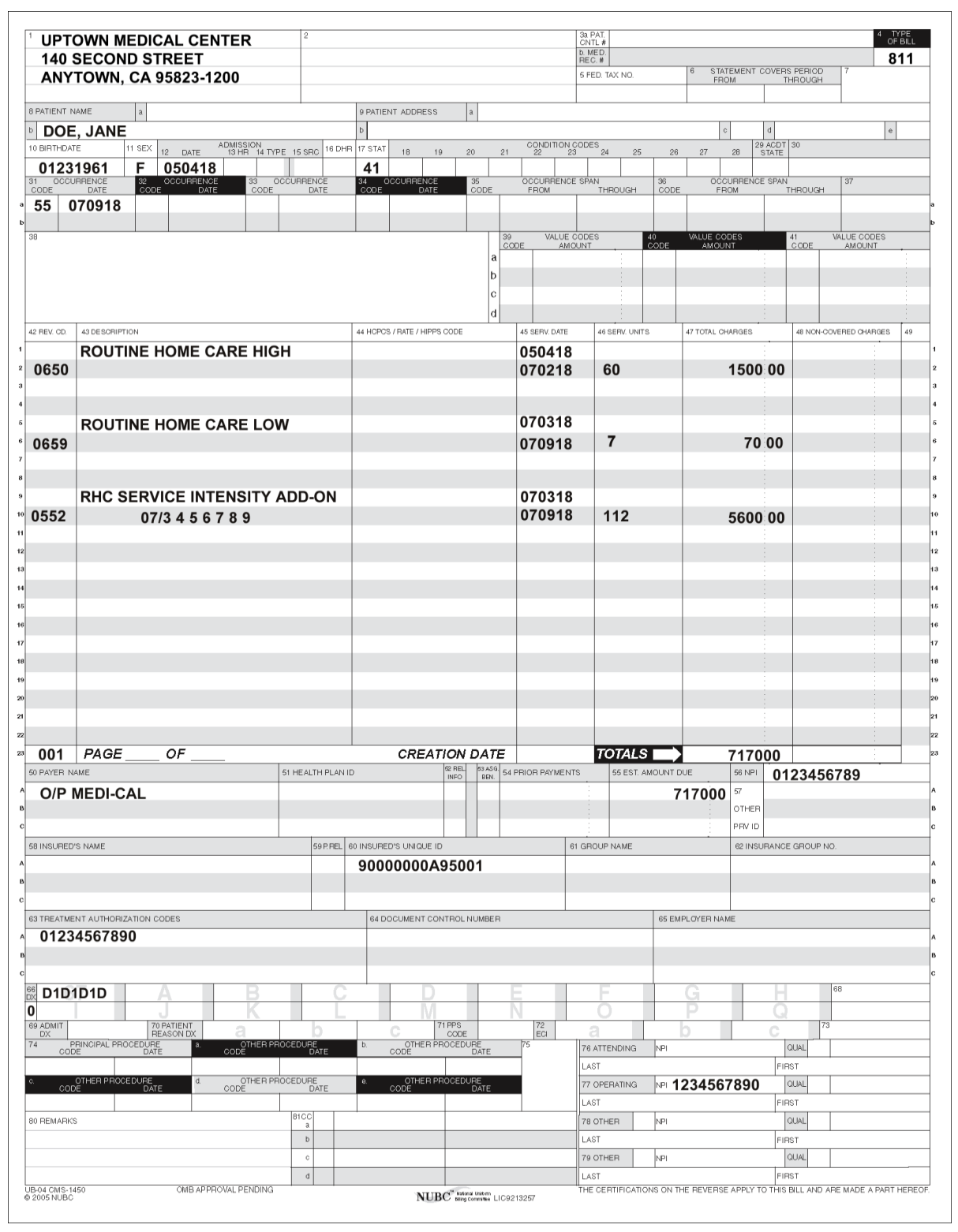

**Figure 3:** Routine home care billing with service intensity add-on (SIA).

## **[‹‹L](#page-8-0)egen[d››](#page-8-1)**

[‹‹S](#page-8-0)ymbols used in the document above are explained in the following table[.››](#page-8-1)

<span id="page-8-1"></span><span id="page-8-0"></span>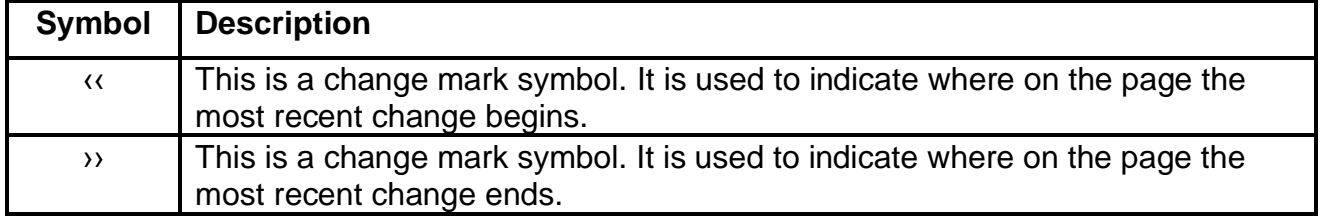